## Redirecting domain requests to HTTPS

MA Web Design + Content Planning

Your domain and hosting package comes with what is called an SSL certificate. This ensures that all connections to your server via browser and FTP client can be encrypted. However, it doesn't guarantee that all browser requests will use an encrypted protocol. Historically, most browser requests were made using the non-encrypted HTTP protocol, and for backwards compatibility, this is still available (although not recommended). So, to ensure that all requests received at your domain are encrypted, it's good practice to force any requests made using HTTP to be redirected so that they use the secure HTTPS protocol. This is easily done using cPanel.

- 1. Go to [https://my.clook.net](https://my.clook.net/) and login to your hosting client account.
- 2. On the client area home screen, find the "Your Active Products/Services" box, and click on your domain name.
- 3. On the domain home screen, click the "Login to cPanel" link in the Actions menu.

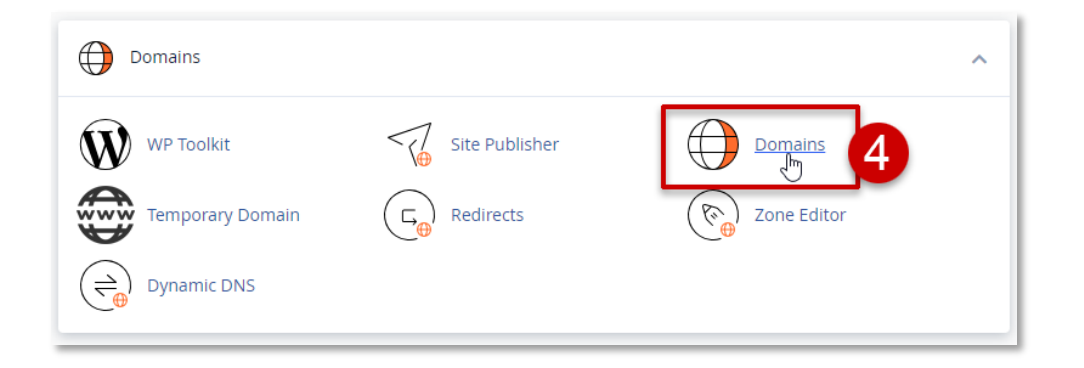

- 4. On the cPanel home screen, find the Domains group and click on "Domains".
- 5. In the domain list, find the column entitled "Force HTTPS Redirect, and use the slider to turn on HTTPS redirection for your domain.

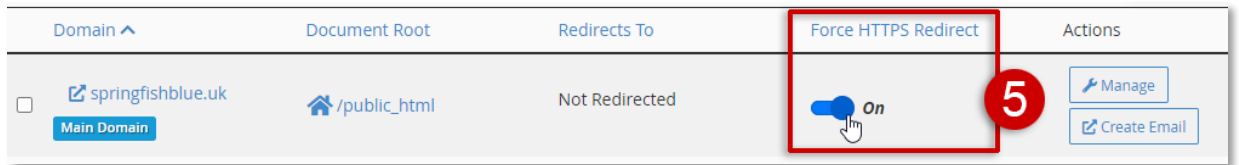

The redirection may take a few minutes to become active but after that, all requests for: *http://your.domain*

Will be redirected to: *https://your.domain*

Once this is done, you can be sure that all connections to your website will be encrypted.

You're now ready to set up your FTP account, so if you're feeling confident, see [Setting up your FTP](https://www.websitearchitecture.co.uk/resources/helpers/ftp-account.pdf)  [account](https://www.websitearchitecture.co.uk/resources/helpers/ftp-account.pdf) for details on how to do this.

*July 2023*